# Rijschool machtigen  $\delta$ Gezondheidsverklaring aanvragen

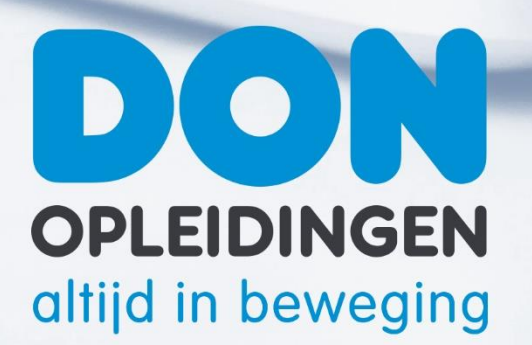

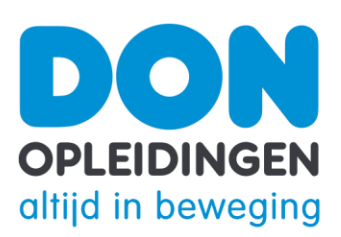

### Inhoud

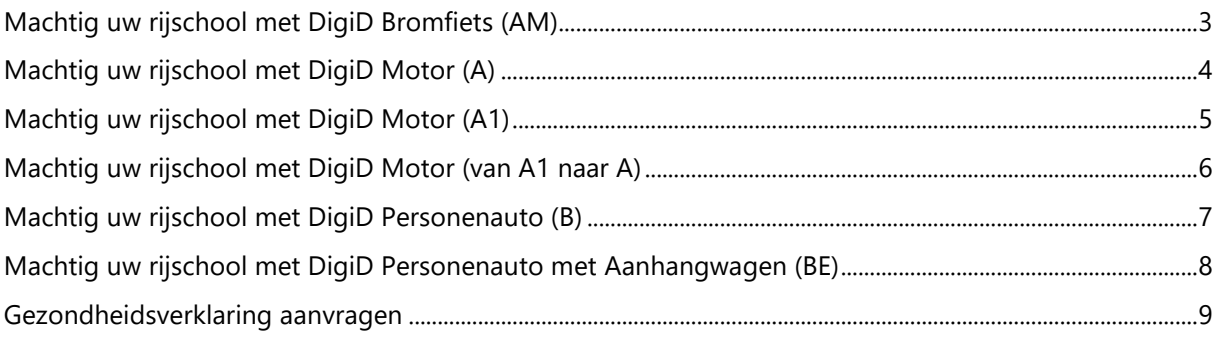

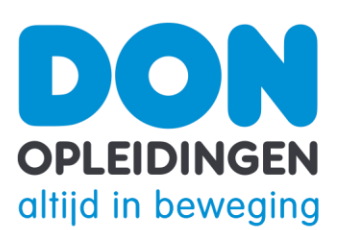

## <span id="page-2-0"></span>Machtig uw rijschool met DigiD Bromfiets (AM)

Voordat de rijschool het theorie examen of praktijkexamen voor de categorie bromfiets kan aanvragen, moet jij daar eerst toestemming voor geven. Dat doe je met een machtiging. Voordeel hiervan is dat je direct een e-mail ontvangt als de rijschool een praktijkexamen of toets voor je heeft gereserveerd. Daarnaast zijn jouw adresgegevens automatisch beschikbaar voor jouw rijschool in het reserveringssysteem van het CBR. Het machtigen doe je op mijn.cbr.nl met je DigiD, jouw persoonlijke digitale legitimatie voor overheidsdiensten. Geef je DigiD nooit aan een ander. Hieronder staat precies wat je moet doen om je rijschool te machtigen. De machtiging blijft geldig tot je bent geslaagd.

Wil je de machtiging eerder intrekken, kijk dan op mijn.cbr.nl voor de voorwaarden.

Verder is het goed om te weten dat jouw rijschool een praktijkexamen of toets alleen op jouw naam kan reserveren. De mogelijkheden om de examendatum te verplaatsen zijn zeer beperkt. Stem je examendatum dus van te voren goed af met je rijschool. Het machtigen van je rijschool en het reserveren op naam moeten ertoe leiden dat jouw rijschool altijd binnen afzienbare tijd een praktijkexamen voor jou kan aanvragen.

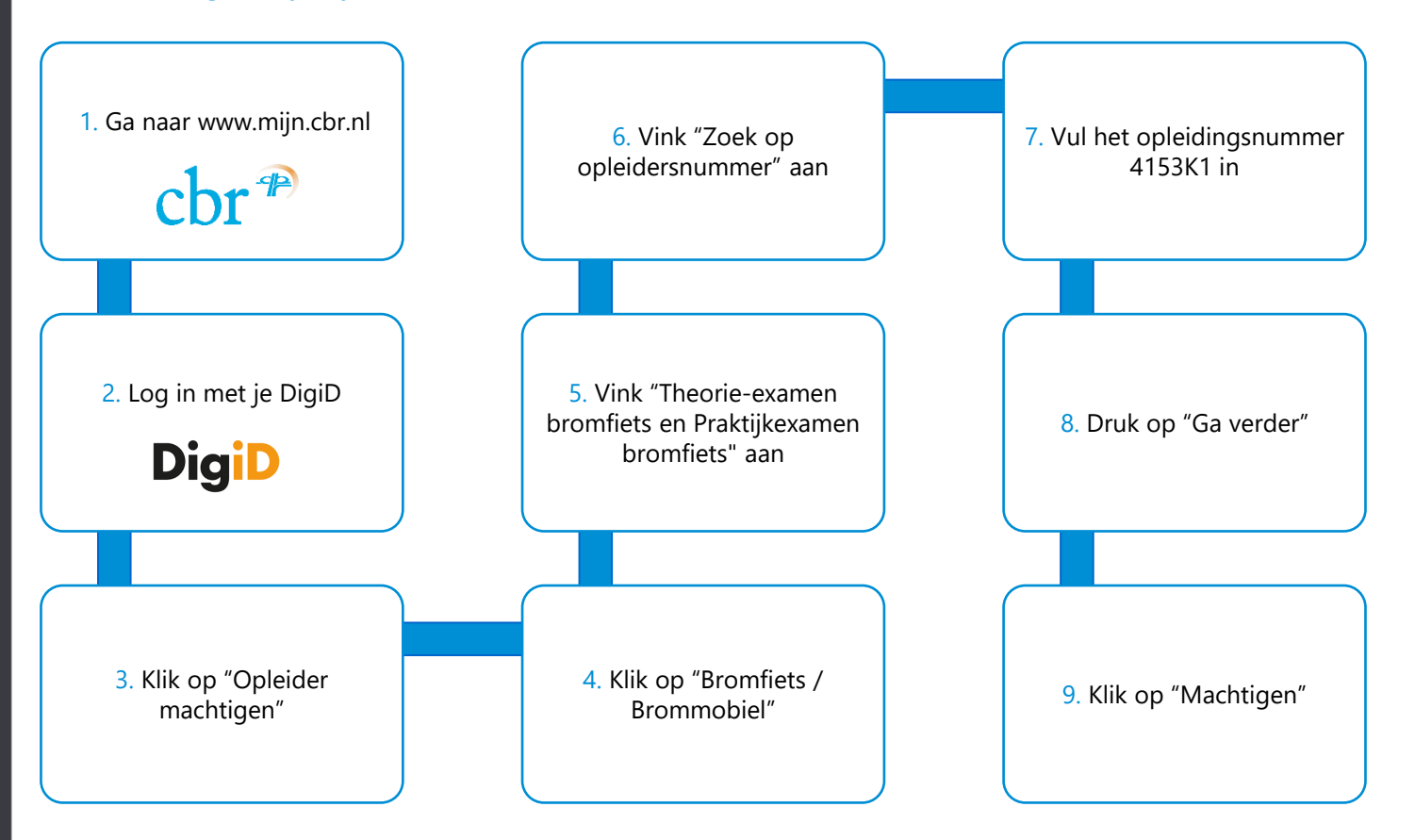

<span id="page-3-0"></span>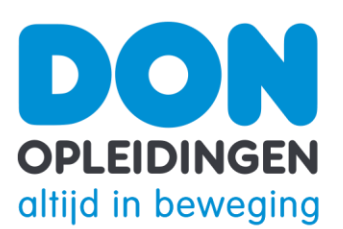

## Machtig uw rijschool met DigiD Motor (A)

Voordat de rijschool het theorie examen en praktijkexamen voor de categorie motor (A) kan aanvragen, moet jij daar eerst toestemming voor geven. Dat doe je met een machtiging. Voordeel hiervan is dat je direct een e-mail ontvangt als de rijschool een praktijkexamen of toets voor je heeft gereserveerd. Daarnaast zijn jouw adresgegevens automatisch beschikbaar voor jouw rijschool in het reserveringssysteem van het CBR. Het machtigen doe je op mijn.cbr.nl met je DigiD, jouw persoonlijke digitale legitimatie voor overheidsdiensten. Geef je DigiD nooit aan een ander. Hieronder staat precies wat je moet doen om je rijschool te machtigen. De machtiging blijft geldig tot je bent geslaagd.

Wil je de machtiging eerder intrekken, kijk dan op mijn.cbr.nl voor de voorwaarden.

Verder is het goed om te weten dat jouw rijschool een praktijkexamen of toets alleen op jouw naam kan reserveren. De mogelijkheden om de examendatum te verplaatsen zijn zeer beperkt. Stem je examendatum dus van te voren goed af met je rijschool. Het machtigen van je rijschool en het reserveren op naam moeten ertoe leiden dat jouw rijschool altijd binnen afzienbare tijd een praktijkexamen voor jou kan aanvragen.

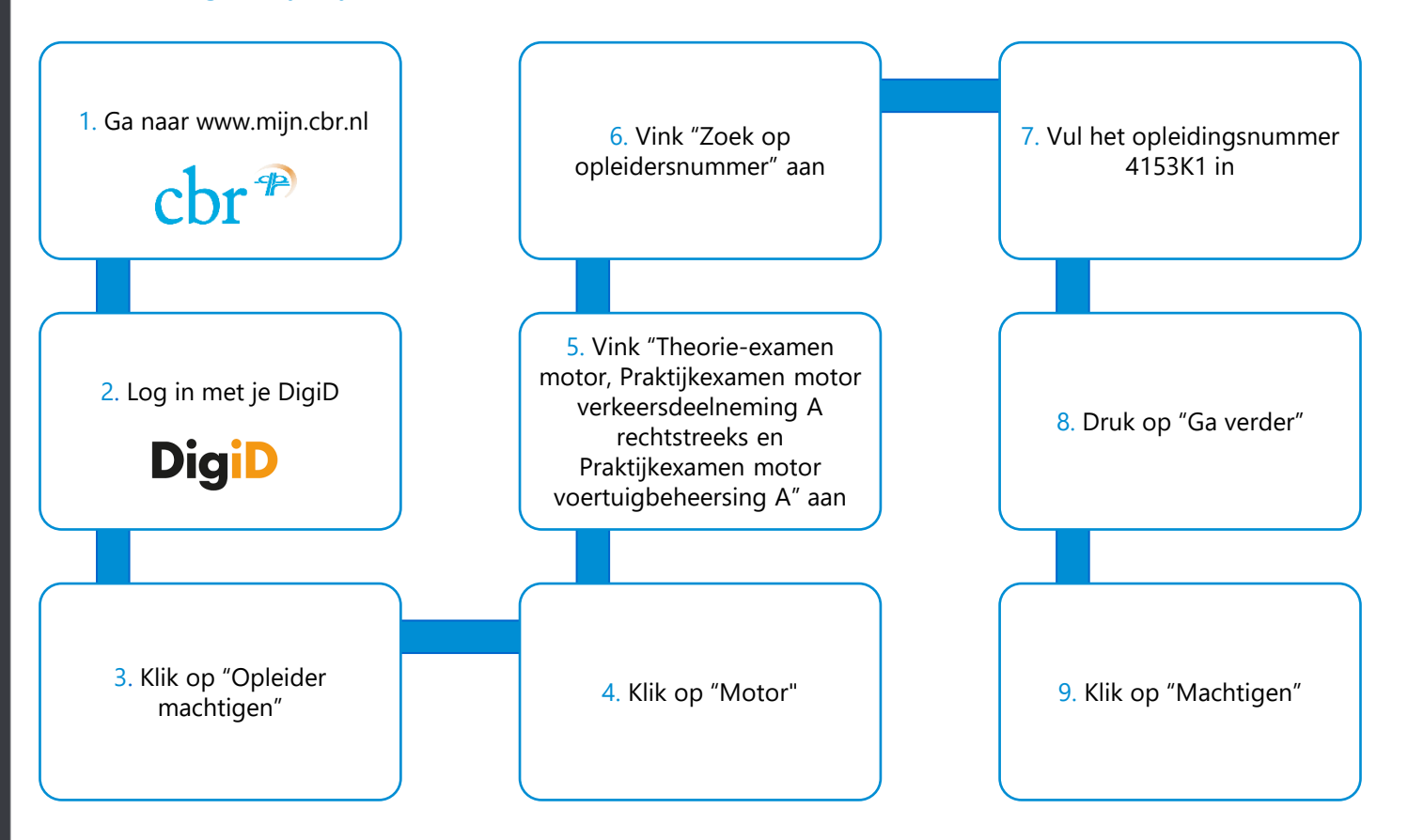

<span id="page-4-0"></span>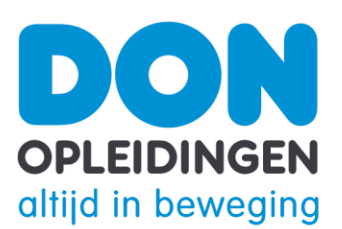

## Machtig uw rijschool met DigiD Motor (A1)

Voordat de rijschool het theorie examen en praktijkexamen voor de categorie motor (A1) kan aanvragen, moet jij daar eerst toestemming voor geven. Dat doe je met een machtiging. Voordeel hiervan is dat je direct een e-mail ontvangt als de rijschool een praktijkexamen of toets voor je heeft gereserveerd. Daarnaast zijn jouw adresgegevens automatisch beschikbaar voor jouw rijschool in het reserveringssysteem van het CBR. Het machtigen doe je op mijn.cbr.nl met je DigiD, jouw persoonlijke digitale legitimatie voor overheidsdiensten. Geef je DigiD nooit aan een ander. Hieronder staat precies wat je moet doen om je rijschool te machtigen. De machtiging blijft geldig tot je bent geslaagd.

Wil je de machtiging eerder intrekken, kijk dan op mijn.cbr.nl voor de voorwaarden.

Verder is het goed om te weten dat jouw rijschool een praktijkexamen of toets alleen op jouw naam kan reserveren. De mogelijkheden om de examendatum te verplaatsen zijn zeer beperkt. Stem je examendatum dus van te voren goed af met je rijschool. Het machtigen van je rijschool en het reserveren op naam moeten ertoe leiden dat jouw rijschool altijd binnen afzienbare tijd een praktijkexamen voor jou kan aanvragen.

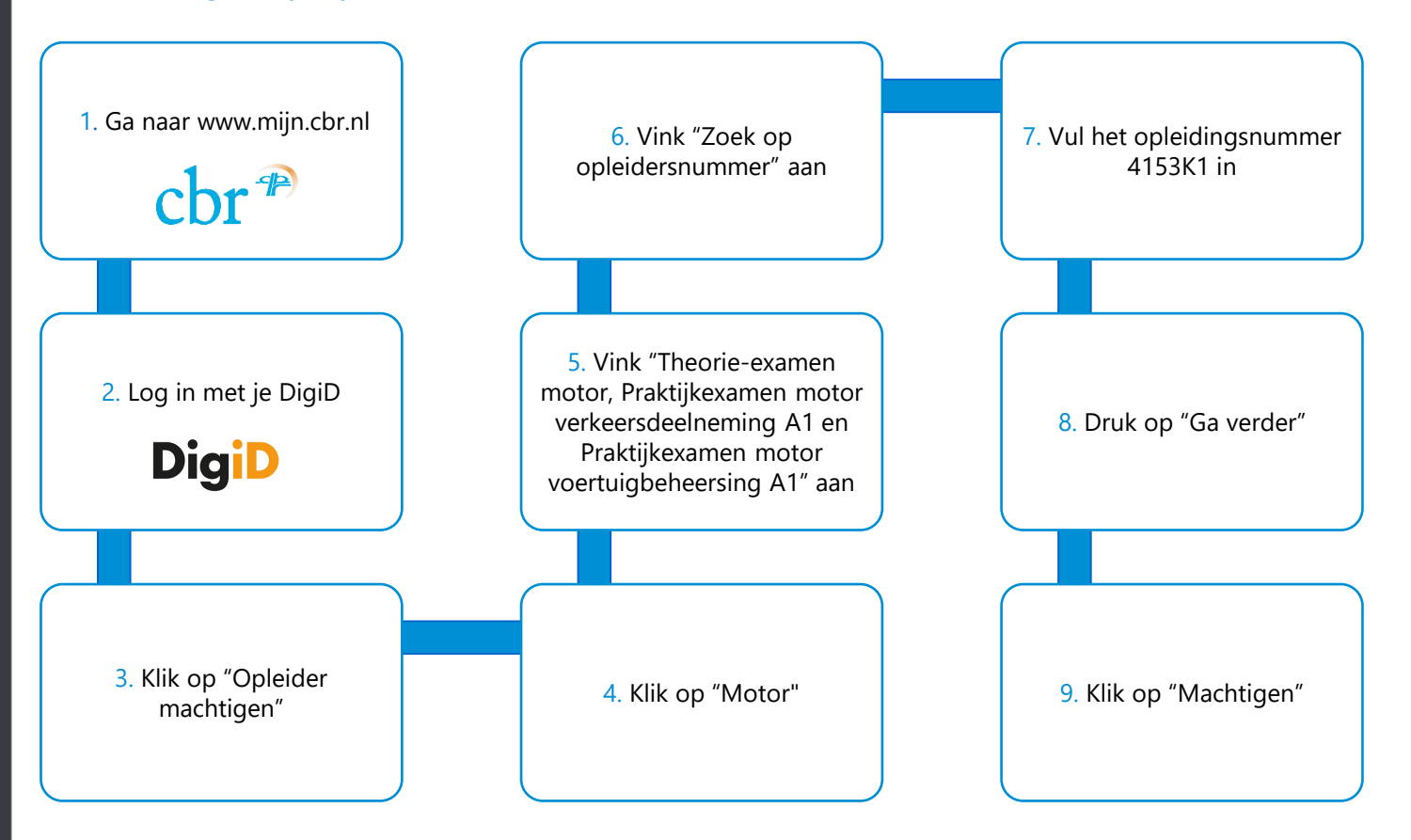

<span id="page-5-0"></span>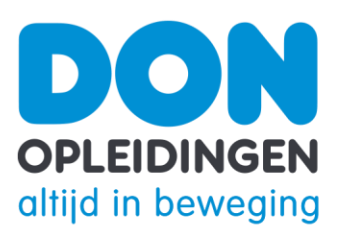

### Machtig uw rijschool met DigiD Motor (van A1 naar A)

Voordat de rijschool het theorie examen en praktijkexamen voor de categorie motor (A) kan aanvragen, moet jij daar eerst toestemming voor geven. Dat doe je met een machtiging. Voordeel hiervan is dat je direct een e-mail ontvangt als de rijschool een praktijkexamen of toets voor je heeft gereserveerd. Daarnaast zijn jouw adresgegevens automatisch beschikbaar voor jouw rijschool in het reserveringssysteem van het CBR. Het machtigen doe je op mijn.cbr.nl met je DigiD, jouw persoonlijke digitale legitimatie voor overheidsdiensten. Geef je DigiD nooit aan een ander. Hieronder staat precies wat je moet doen om je rijschool te machtigen. De machtiging blijft geldig tot je bent geslaagd.

Wil je de machtiging eerder intrekken, kijk dan op mijn.cbr.nl voor de voorwaarden.

Verder is het goed om te weten dat jouw rijschool een praktijkexamen of toets alleen op jouw naam kan reserveren. De mogelijkheden om de examendatum te verplaatsen zijn zeer beperkt. Stem je examendatum dus van te voren goed af met je rijschool. Het machtigen van je rijschool en het reserveren op naam moeten ertoe leiden dat jouw rijschool altijd binnen afzienbare tijd een praktijkexamen voor jou kan aanvragen.

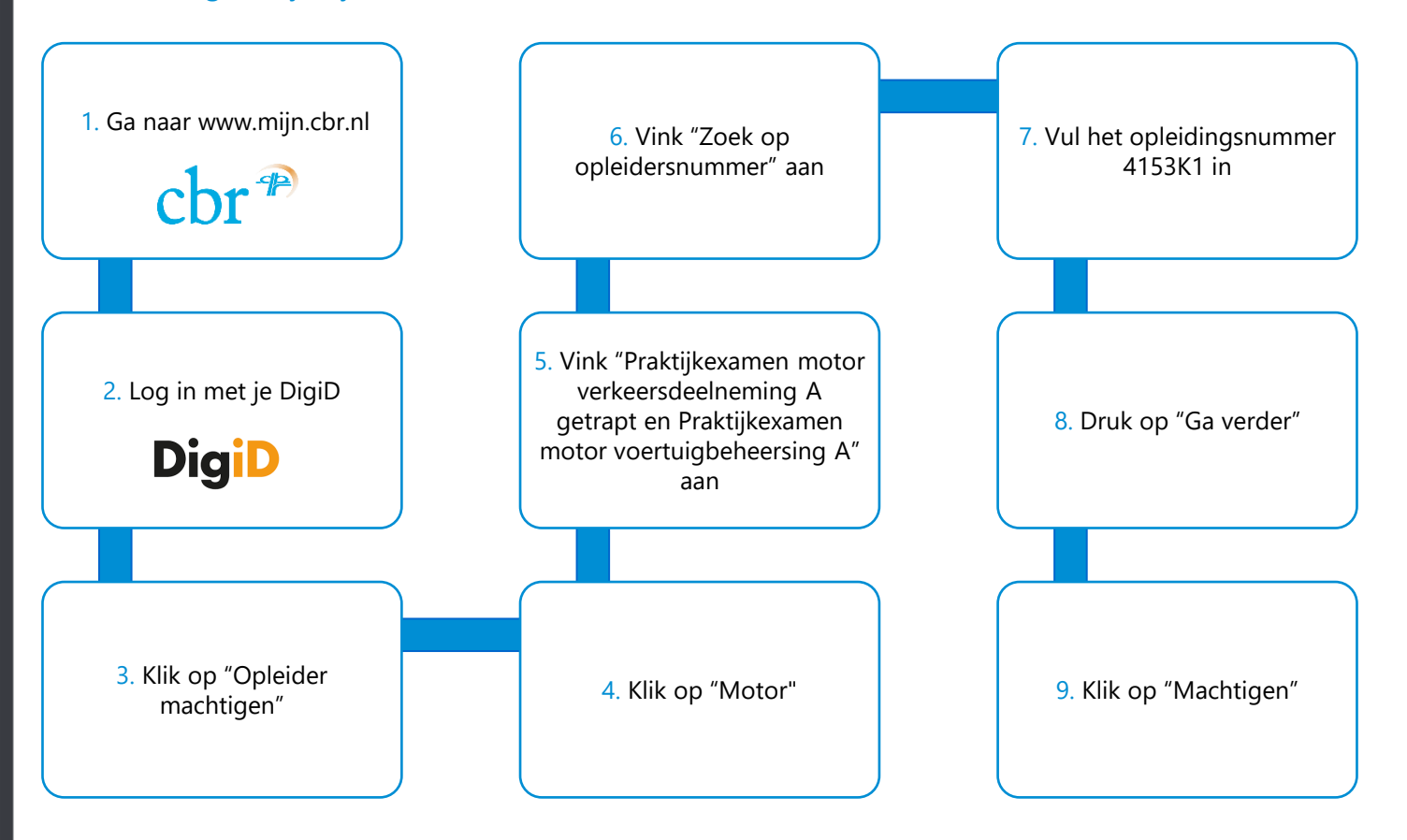

<span id="page-6-0"></span>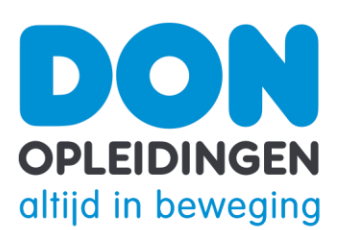

### Machtig uw rijschool met DigiD Personenauto (B)

Voordat de rijschool het theorie examen, praktijkexamen of een toets voor de categorie personenauto kan aanvragen, moet jij daar eerst toestemming voor geven. Dat doe je met een machtiging. Voordeel hiervan is dat je direct een e-mail ontvangt als de rijschool een praktijkexamen of toets voor je heeft gereserveerd. Daarnaast zijn jouw adresgegevens automatisch beschikbaar voor jouw rijschool in het reserveringssysteem van het CBR. Het machtigen doe je op mijn.cbr.nl met je DigiD, jouw persoonlijke digitale legitimatie voor overheidsdiensten. Geef je DigiD nooit aan een ander. Hieronder staat precies wat je moet doen om je rijschool te machtigen. De machtiging blijft geldig tot je bent geslaagd.

Wil je de machtiging eerder intrekken, kijk dan op mijn.cbr.nl voor de voorwaarden.

Verder is het goed om te weten dat jouw rijschool een praktijkexamen of toets alleen op jouw naam kan reserveren. De mogelijkheden om de examendatum te verplaatsen zijn zeer beperkt. Stem je examendatum dus van te voren goed af met je rijschool. Het machtigen van je rijschool en het reserveren op naam moeten ertoe leiden dat jouw rijschool altijd binnen afzienbare tijd een praktijkexamen voor jou kan aanvragen.

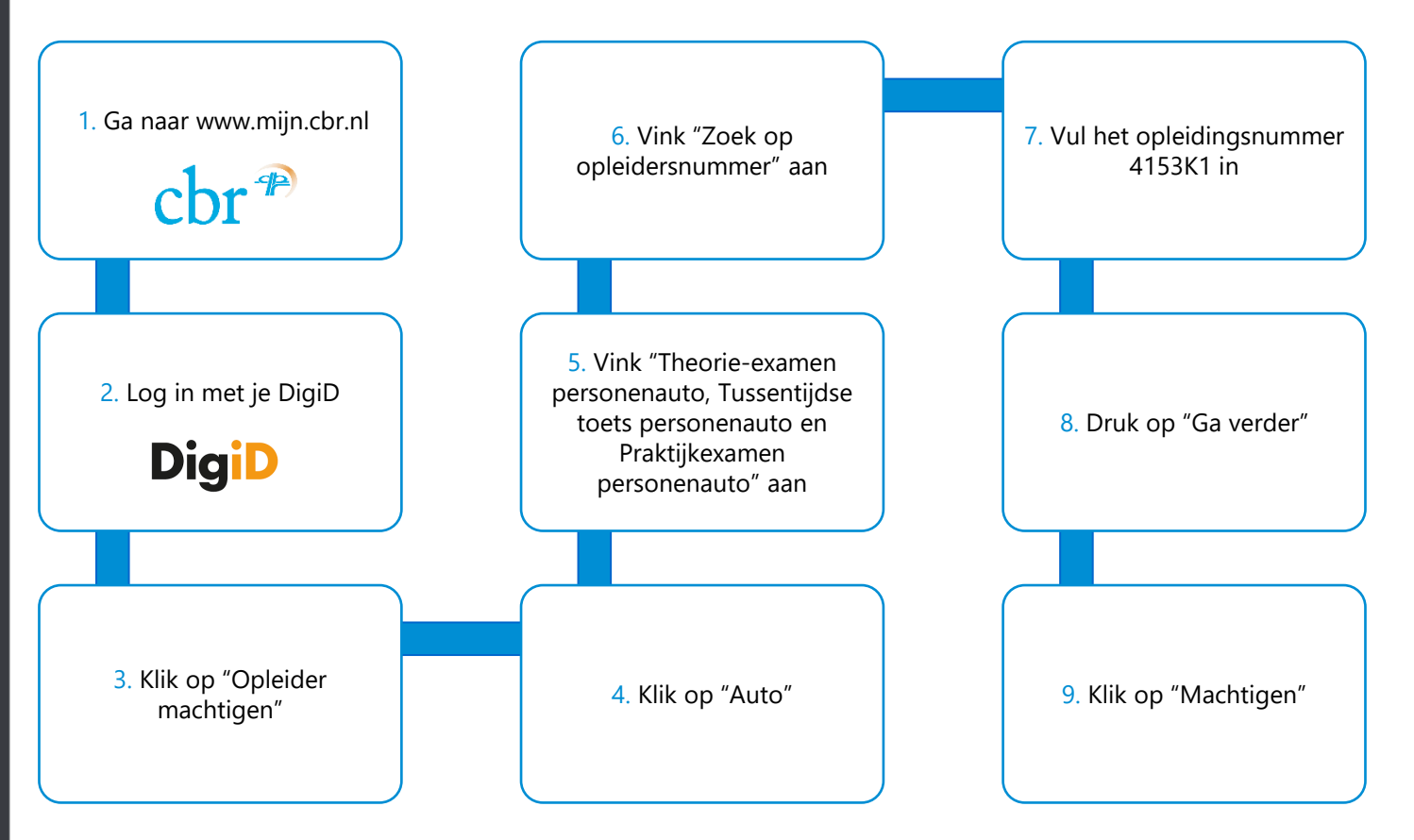

### <span id="page-7-0"></span>**OPLEIDINGEN** Machtig uw rijschool met DigiD altijd in beweging Personenauto met Aanhangwagen (BE)

Voordat de rijschool het praktijkexamen voor de categorie personenauto met aanhangwagen (BE) kan aanvragen, moet jij daar eerst toestemming voor geven. Dat doe je met een machtiging. Voordeel hiervan is dat je direct een e-mail ontvangt als de rijschool een praktijkexamen of toets voor je heeft gereserveerd. Daarnaast zijn jouw adresgegevens automatisch beschikbaar voor jouw rijschool in het reserveringssysteem van het CBR. Het machtigen doe je op mijn.cbr.nl met je DigiD, jouw persoonlijke digitale legitimatie voor overheidsdiensten. Geef je DigiD nooit aan een ander. Hieronder staat precies wat je moet doen om je rijschool te machtigen. De machtiging blijft geldig tot je bent geslaagd.

Wil je de machtiging eerder intrekken, kijk dan op mijn.cbr.nl voor de voorwaarden.

Verder is het goed om te weten dat jouw rijschool een praktijkexamen of toets alleen op jouw naam kan reserveren. De mogelijkheden om de examendatum te verplaatsen zijn zeer beperkt. Stem je examendatum dus van te voren goed af met je rijschool. Het machtigen van je rijschool en het reserveren op naam moeten ertoe leiden dat jouw rijschool altijd binnen afzienbare tijd een praktijkexamen voor jou kan aanvragen.

7. Vul het opleidingsnummer

### 1. Ga naar www.mijn.cbr.nl 6. Vink "Zoek op opleidersnummer" aan  $\mathbf{c}$ br $\mathbf{f}$ 2. Log in met je DigiD 5. Vink "Personenauto met

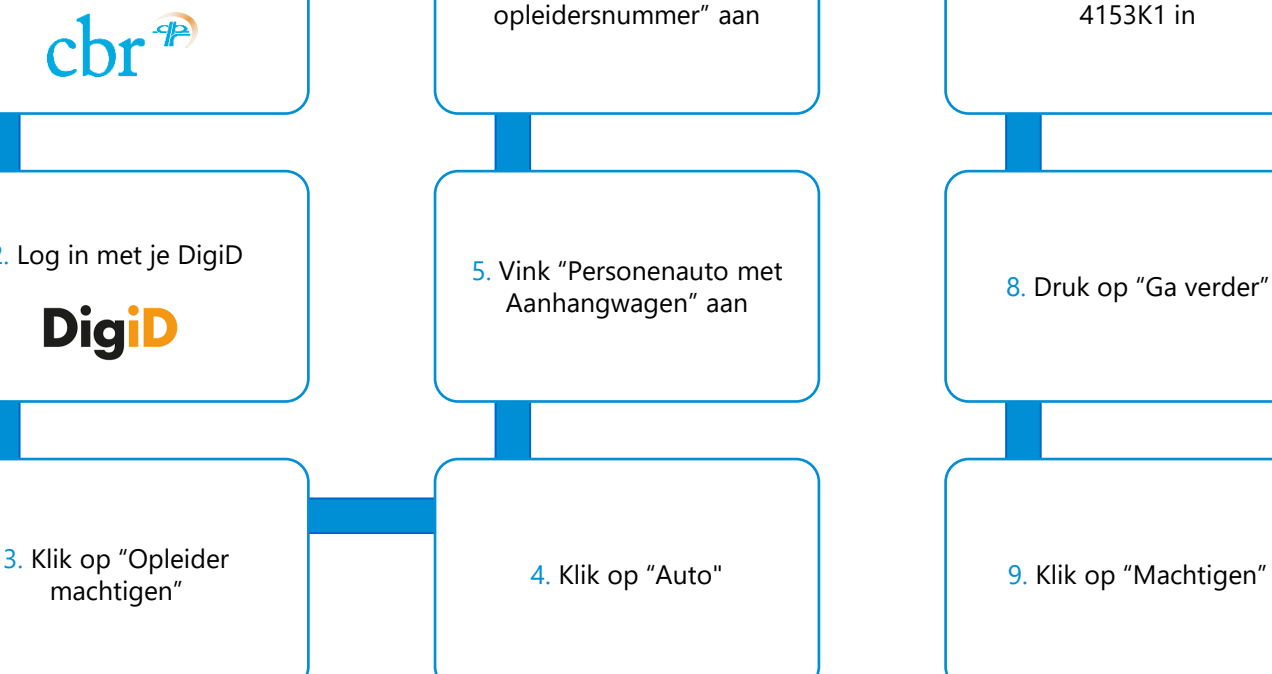

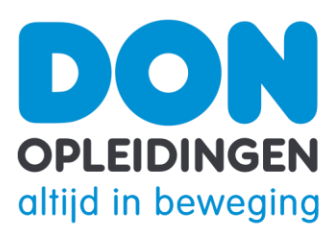

### <span id="page-8-0"></span>Gezondheidsverklaring

### aanvragen

Wil je je rijbewijs halen? Dan moet je theorie- en praktijkexamen doen én een Gezondheidsverklaring invullen. Een Gezondheidsverklaring vraag je aan via mijn.cbr.nl. Je beantwoordt een aantal vragen over je gezondheid. Als je gezond bent, dan krijg je bericht dat je rijgeschikt bent. Als je een aandoening hebt, die de veiligheid van jezelf of van andere weggebruikers in gevaar kan brengen, dan kan het CBR om een keuring of advies van een arts vragen. Om een Gezondheidsverklaring te kunnen invullen op mijn.cbr.nl, heb je DigiD met smscontrole nodig. Of de DigiD app. Deze extra beveiliging is

nodig vanwege de privacy van jouw gezondheidsgegevens.

Het CBR beoordeelt of je geschikt bent om te rijden. Dat kan razendsnel gebeuren. Het kan ook enige tijd duren. Zie cbr.nl/gezondheidsverklaring voor meer informatie over de procedure.

Let op: het aanvragen van de DigiD met sms code of het activeren van de DigiD app duurt een paar dagen. Begin er dus op tijd mee!

#### Hoe vraag ik een Gezondheidsverklaring aan?

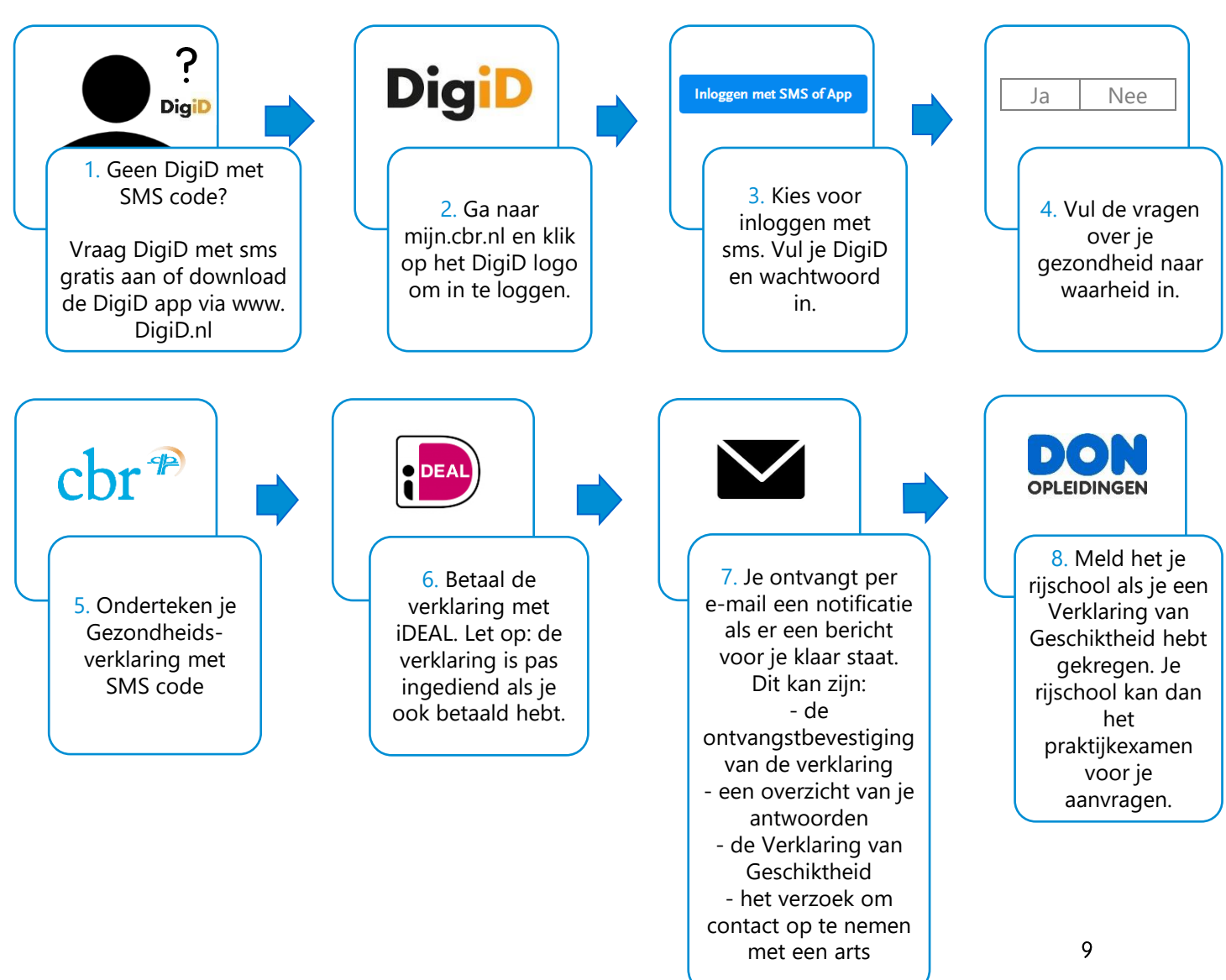